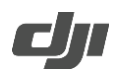

# **DJI Mic 2 Transmitter Release Notes**

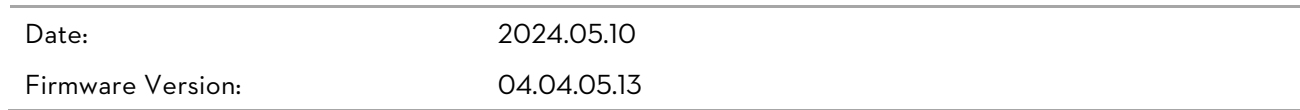

### What's New

• Fixed some known issues.

#### Steps to Update

- 1. Download the firmware on the product page of the DJI official Website.
- 2. Make sure the transmitter is powered on. Connect the transmitter to a computer using the UCB-C cable provided.
- 3. Place the downloaded firmware update package .bin file under the root directory of the transmitter.
- 4. The transmitter firmware updates will start automatically after disconnecting the transmitter from the computer. During the transmitter updating process, the system status LED will flash red and green.
- 5. After the firmware update is complete, check the firmware version on a camera to ensure the firmware has been updated successfully.
- 6. If the firmware update fails, download the firmware again, reboot the transmitter, and repeat the steps above. Contact DJI Support if the update fails again.

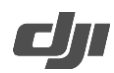

## **DJI Mic 2 Transmitter Release Notes**

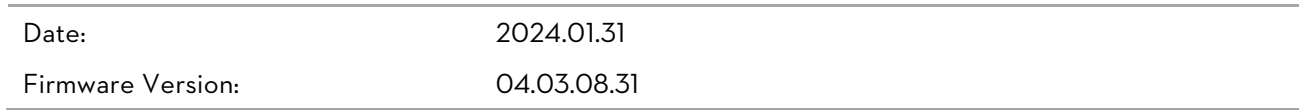

#### What's New

- Fixed issue: the transmitter could not switch to Bluetooth mode while internal recording was activated.
- Fixed issue: the transmitter, when directly connected to a Bluetooth device (Osmo Action, Osmo Pocket series excluded), incorrectly indicated support for internal recording and noise reduction through the LED information.
- Fixed some known issues.

#### Steps to Update

- 7. Download the firmware on the product page of the DJI official Website.
- 8. Make sure the transmitter is powered on. Connect the transmitter to a computer using the UCB-C cable provided.
- 9. Place the downloaded firmware update package .bin file under the root directory of the transmitter.
- 10. The transmitter firmware updates will start automatically after disconnecting the transmitter from the computer. During the transmitter updating process, the system status LED will flash red and green.
- 11. After the firmware update is complete, check the firmware version on a camera to ensure the firmware has been updated successfully.
- 12. If the firmware update fails, download the firmware again, reboot the transmitter, and repeat the steps above. Contact DJI Support if the update fails again.

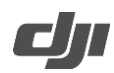

# **DJI Mic 2 Transmitter Release Notes**

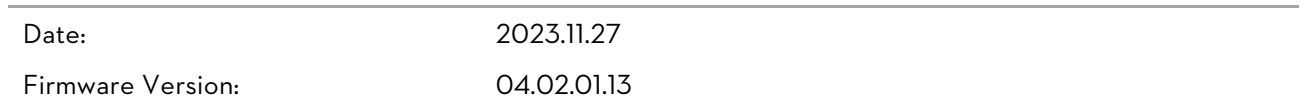

What's New

- Added auto power off function when the transmitter is not connected to a device and is not recording independently for more than 15 minutes.
- Optimized transmitter stability during usage.
- Fixed some minor bugs.

Steps to Update

- 1. Download the firmware on the product page of the DJI official Website.
- 2. Make sure the transmitter is powered on. Connect the transmitter to a computer using the UCB-C cable provided.
- 3. Place the downloaded firmware update package .bin file under the root directory of the transmitter.
- 4. The transmitter firmware updates will start automatically after disconnecting the transmitter from the computer. During the transmitter updating process, the system status LED will flash red and green.
- 5. After the firmware update is complete, check the firmware version on a camera to ensure the firmware has been updated successfully.
- 6. If the firmware update fails, download the firmware again, reboot the transmitter, and repeat the steps above. Contact DJI Support if the update fails again.